## **TDM Studio** Workbench Quick Start Guide

**TDM Studio** places the power of text and data mining directly in the hands of researchers. This solution from ProQuest gives students, faculty and researchers access to rights-cleared content and text and data mining tools to help make new connections and uncover career-defining research outcomes.

This guide provides an overview of the steps needed to get started with Workbenches and where to find more information.

| Step                                              | Instructions                                                                                                    | Where to find more information                                                                                                    |
|---------------------------------------------------|----------------------------------------------------------------------------------------------------|----------------------------------------------------------------------------------------------------|
| Create<br>account /<br>Log in                     | <ol> <li>Go to <u>https://tdmstudio.proquest.com</u></li> <li>Click "Create Account" button</li> <li>Use your institution/university email address to create your account</li> </ol>                                                                               | Welcome email or the TDM Studio LibGuide                                                                                                    |
| Select content                                    | <ol> <li>Select "Create New Dataset" on the dashboard</li> <li>Select specific publication titles or all titles in a<br/>database</li> <li>Refine content by keyword, date, source type or<br/>document type</li> <li>Create dataset</li> </ol>                    | See Creating Your Dataset section of the<br>TDM Studio LibGuide                                                                             |
| Explore your<br>dataset using<br>Jupyter Notebook | <ol> <li>Use "Open Jupyter Notebook" button to access<br/>coding environment</li> <li>Datasets are automatically transferred to the <b>data</b><br/>folder in your Jupyter Notebook</li> <li>Use the provided sample scripts to explore the<br/>dataset</li> </ol> | Within the <b>ProQuest TDM Studio Samples</b><br>folder, use sample notebooks by<br>adjusting the dataset name and running the<br>notebooks |
| Customize scripts<br>in Jupyter<br>Notebook       | Use the readily available sample environments<br><u>or</u><br>Setup Conda R or Python environment to create your<br>own scripts                                                                                                    | Within the <b>ProQuest TDM Studio Manual</b> folder, select <b>TDM Studio Manual.ipynb</b> for further documentation                        |
| Export derived<br>results from<br>TDM Studio      | Within your Jupyter Notebook, move files to specified export folder to have them emailed to your team                                                                                                    | ProQuest TDM Studio Manual folder, select<br>Export Instructions.ipynb to understand how<br>to export results from TDM Studio               |
| Need help or have questions?                      | Email TDMStudio@clarivate.com                                                                                                    |                                                                                                    |

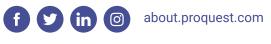

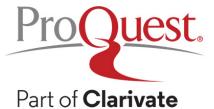

To talk to the sales department, contact us at **1-800-779-0137** or **sales@proquest.com**.

## **FAQs for Getting Started**

| QUESTIONS                                                             | ANSWERS                                                                                                    |  |
|-----------------------------------------------------------------------|----------------------------------------------------------------------------------------------------|--|
| Can I run analyses on large datasets?                                 | • Yes. The time it takes to complete the task will often vary depending on the size of the dataset and the script / analysis. We have included a rough time estimate for each of the sample scripts. For very large datasets, we recommend: 1) Running the datasets in smaller batches and 2) Saving batch results to file as the script runs. The TDM Studio virtual computer will continue processing as long as you log into Jupyter Notebook every 48 hours. For more information, please see the Recommended Workflows section of the <i>TDM Studio Manual.ipynb</i> file in your Jupyter notebook. |  |
| How many datasets can I create?                                       | • You can create as many datasets as you'll need, but there are a few restrictions on the Workbench Dashboard. You can have up to 10 datasets on your Workbench Dashboard at a given time, with each being up to 2 million documents in size. If you need more space for datasets , you can delete any datasets off of the Workbench Dashboard after they've been automatically transferred to the Jupyter environment this won't remove them from the Jupyter notebook.                                                                                                    |  |
| Can I use my own scripts in TDM Studio?                               | • Yes. You can upload scripts or any type of file, to the Jupyter environment by following the steps <i>Upload instructions.ipynb</i> file in the Jupyter notebook.                                                                                                    |  |
| What are the specifications of the virtual machine?                   | • The virtual machine has 4 vCPU cores with 16GB RAM and 100GB storage.                                                                                                    |  |
| What if the virtual machine isn't powerful enough to run my analysis? | <ul> <li>TDM Studio subscribers can request temporary machine upgrades by<br/>sending an email to <u>TDMStudio@clarivate.com</u></li> </ul>                                                                                                    |  |
| How do I install new packages to the kernels in TDM Studio?           | • You can install packages to an existing kernel using the command found on the package's corresponding Anaconda repository page. For more in-depth instruction or details on installing packages not found on Anaconda repositories, please see the Installing Third Party Packages section of the <i>TDM Studio Manual.ipynb</i> file in your studio.                                                                                                    |  |
| Can I use language models/API tools in TDM Studio?                    | <ul> <li>Yes, although you'll need to upload all necessary resources to the Jupyter<br/>environment and use them locally.</li> </ul>                                                                                                    |  |

What am I allowed to export from TDM Studio?

• You can export any files from TDM Studio as long as you follow <u>TDM Studio's</u> <u>Supplemental Terms of Use</u>

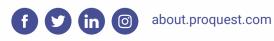

Proguest. Part of Clarivate

To talk to the sales department, contact us at **1-800-779-0137** or **sales@proquest.com**.